## **Digitalni šestar<sup>1</sup>**

⊕

DAMIR BELAVIĆ<sup>2</sup>

**Ključne riječi**: krug, kružnica, dinamična geometrija, *GeoGebra*, digitalni obrazovni sadržaji, vizualizacija, učenje istraživanjem i otkrivanjem, e-učionica, e-udžbenik, dinamični uradak, aplet, Moodle.

## **Sažetak**

 $\bigoplus$ 

Učiti i poučavati u današnjem dobu zahtjeva od učitelja neke nove vještine, stoga učitelj prije svega treba biti spreman na konstantno usavršavanje i učenje. Svijet se oko nas danas vrlo brzo mijenja i napreduje. Sustav obrazovanja jako je spor, trom i teško se mijenja. Oni koji se stoga trebaju mijenjati i koji onda mogu mijenjati sustav obrazovanja su – učitelji. Danas je puno jednostavnije vizualizirati apstraktne i konkretne matematičke pojmove uz programe dinamične geometrije. Zbog toga sam odlučio lekciju *Krug i kružnica* u 7. razredu upotpuniti digitalnim uradcima napravljenima u *GeoGebri* te tako učenicima omogućiti dinamičan i vizualno atraktivan nastavni proces. U tih nekoliko tjedana nastava se odvijala i u online okruženju. Kroz CARNet-ov sustav Loomen otvorio sam e-tečaj u Moodleu koji sam nazvao e-učionica. Naša e-učionica bila je ispunjena dinamičnim digitalnim sadržajima i zanimljivim linkovima. Učenici su radili u računalnom programu *GeoGebra* i ostavljali svoje radove online. Kroz učenje istraživanjem i otkrivanjem uspio sam povećati razumijevanje matematičkih sadržaja nasuprot samom poznavanju procedure rješavanja zadataka. Istraživanjem dinamičnih uradaka kroz mijenjanje parametra učenici su mogli otkrivati matematička pravila i postupke. Takav način rada povećao je zanimanje i motivaciju učenika za matematičke sadržaje.

## **Digitalni šestar**

Danas je puno jednostavnije vizualizirati apstraktne i konkretne matematičke pojmove uz programe dinamične geometrije. Zbog toga sam odlučio lekciju Krug i kružnica u 7. razredu upotpuniti digitalnim uradcima napravljenima u *GeoGebri* te

<sup>1</sup> Predavanje je održano na 7. kongresu nastavnika matematike RH.

<sup>2</sup> Damir Belavić, OŠ Ludina, Velika Ludina

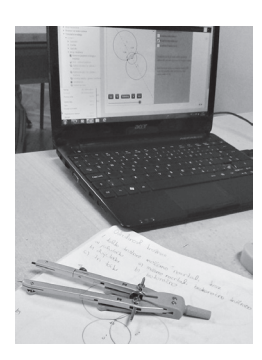

tako učenicima omogućiti dinamičan i vizualno atraktivan nastavni proces.

⊕

U tih nekoliko tjedana nastava se odvijala i kroz online okruženje. Kroz CARNet-ov sustav Loomen otvorio sam e-tečaj u Moodleu koji sam nazvao e-učionica. Naša e-učionica bila je ispunjena dinamičnim digitalnim sadržajima, kvizovima, zanimljivim linkovima i forumima na kojima su učenici mogli raspravljati i ostavljati svoje digitalne radove napravljene na satu ili domaće zadaće.

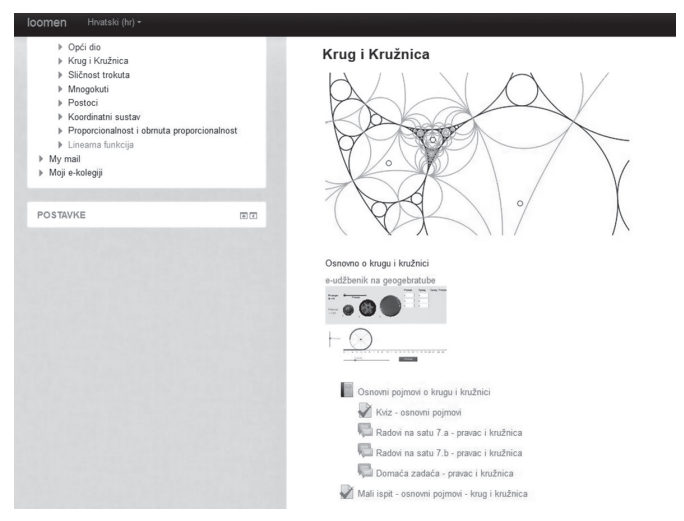

*Slika 1. (Slika ekrana dijela e-učionice)* 

Zbog takvog okruženja većina nastavnih sati bila je orijentirana na istraživačku nastavu. "Uspješno svladavanje nastavnog gradiva često znači samo usvajanje još više<br>navih informacija i žinienica i može navykirati delinijm anterećeniem uženilis. Sema novih informacija i činjenica i može rezultirati daljnjim opterećenjem učenika. Samo usvajanje znanja niža je razina matematičkog obrazovanja. Viša razina matematičkog obrazovanja podrazumijeva poučavanje umjesto predavanja, otkrivanje puta k samostalnom stvaralačkom radu učenika i razvoj njihovog mišljenja tako da oni postupno i primjereno nauče analizirati, sintetizirati, konkretizirati, apstrahirati, inducirati, deducirati, generalizirati, specijalizirati, uočavati analogije"1 .

U uvodnom dijelu poglavlja postoji ponavljanje osnovnih pojmova o krugu i kružnici koje je pogodno za ponavljanje kroz kviz. Tako su učenici u dinamičnom uratku dobili slike, nazive i definicije osnovnih pojmova te su morali spojiti parove. Ono što je bilo dobro u takvom načinu rada je to da je ovaj nastavni sadržaj bio prilagođen svakom učeniku. Svaki učenik završio je zadatak svojom brzinom i nakon toga se mogao posvetiti drugim zadatcima koji su slijedili nakon kviza. Nakon spajanja parova učenike su dočekali još neki zadatci koji su tražili razumijevanje pojmova iz kviza (Objasni razliku između kruga i kružnice; Je li tetiva promjer kružnice?)...

66

◈

Učenici su većinom bili vođeni pitanjima i različitim problemima na koje su morali naći odgovore. Tako su se kod međusobnog položaja pravca i kružnice susreli s digitalnim uratkom kroz koji su morali naći i opisati sve položaje pravca i kružnice. Uz nacrtan pravac i kružnicu bilo je jako teško postaviti pravac koji će dodirivati kružnicu samo u jednoj točki. Zapravo, na takav način to je nemoguće. Na primjeru toga zadatka možemo vidjeti veliku prednost digitalnih materijala jer su oni apsolutno precizni.

⊕

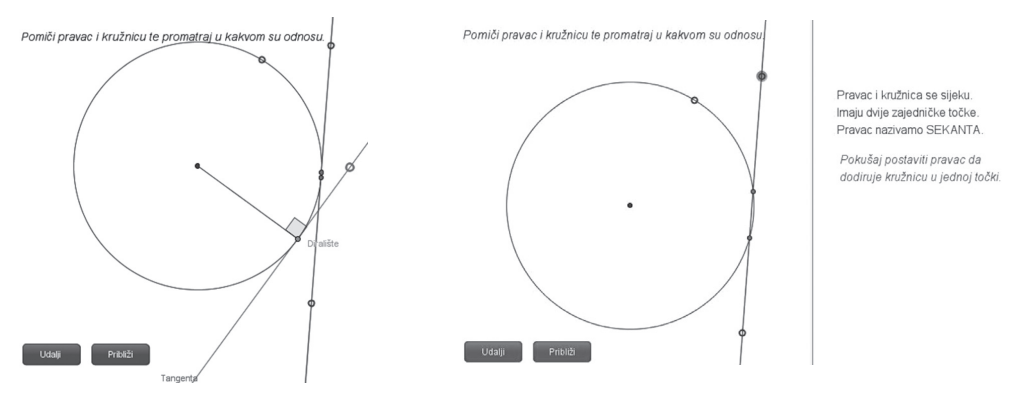

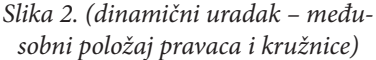

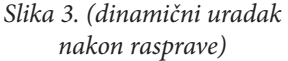

Koliko god učenik približio pravac kružnici, nikako nije mogao dobiti pravac koji će dodirivati kružnicu samo u jednoj točki jer bi daljnjim približavanjem slike uvidio da taj pravac opet siječe kružnicu. Zbog toga se razvila rasprava o tome kako pronaći i nacrtati takav pravac, i to je bio trenutak kada su učenici stvarno bili zainteresirani i kada su sa zanimanjem mogli naučiti nove pojmove i njihova svojstva.

Vrlo važnu činjenicu o određenosti kružnice prošli smo kroz više dinamičnih uradaka, a učenicima je vrlo zanimljiv bio problemski zadatak o istraživačima na Antarktici (zadatak: znanstvenici su na Antarktici napravili 3 baze, ali budući da imaju mjesta samo za jedno skladište hrane, dogovorili su se da će to skladište biti jednako udaljeno

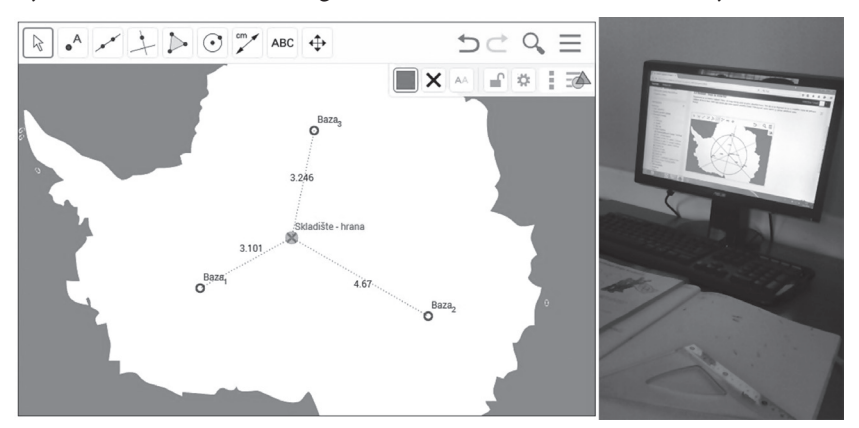

*Slika 4. (Rješavanje zadatka)*

◈

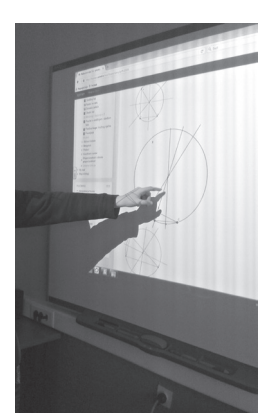

*Slika 5. (Učenik prezentira rješenja zadatka)* 

od sve tri baze. Kako naći mjesto gdje treba napraviti skladište hrane? Pokušaj naći točno mjesto uz pomoć priloženih alata.)

Vrlo brzo učenici su shvatili da samim pomicanjem i "na-<br>vranjem" na magu nuonaći tačna misata za ekladičta Za štimavanjem" ne mogu pronaći točno mjesto za skladište. Zatim smo kroz raspravu i navođenje došli do točnog rješenja koje su učenici morali to napraviti i na računalu i u bilježnici. Još je iznimno zanimljiv bio zadatak koji se vrlo lako može riješiti uz pomoć računalnog programa *GeoGebre*, ali zahtijeva naknadno zaključivanje i raspravu (zadatak: istraži gdje se nalazi središte trokutu opisane kružnice ako je trokut a) šiljastokutan, b) pravokutan, c) tupokutan). Učenici su riješili zadatak u računalom programu i svoja rješenja snimili na predviđeno mjesto u našoj e-učionici te prezentirali i obrazložili svoja rješenja. I to je još jedna dobrobit načina rada uz pomoć IKT-a.

Učenici poučavaju jedni druge. Njihovi radovi ostaju u našoj e-učionici i uvijek su dostupni. Također možemo vrlo lako provesti raspravu koji su zadatci bili dobro riješeni, a koji nisu i zašto nisu. Ovaj način rada isto je tako iznimno koristan i za učenike koji žele domaću zadaću napraviti u računalnom programu. Kako bi izbjegli gomilanje e-mailova i ostale oblike komunikacije društvenim mrežama, učenici mogu u sigurnom okruženju riješiti domaću zadaću i ostaviti je online u našoj e-učionici. Možemo namjestiti postavke da tu domaću zadaću mogu vidjeti i svi ostali učenici, samo mi učitelji ili samo neke grupe učenika. Mogućnosti su stvarno raznolike. Učenici mogu međusobno surađivati u grupama i razmjenjivati materijale te pogledati rješenja zadataka.

⊕

Kroz ovakav način rada u e-učionici (Moodle) vrlo lako možemo vidjeti i provjeriti jesu li učenici usvojili određeni dio gradiva. Iznimno korisnim pokazao se digitalni kviz (test) koji možemo vrlo jednostavno napraviti u Moodleu. "Test omogućava stva-<br>ranje testova koji se mogu sestejati od brajnih vrsta nitania, nitania e vičestrukim od ranje testova koji se mogu sastojati od brojnih vrsta pitanja: pitanja s višestrukim odgovorima, točno/netočno pitanja, pitanja uparivanja, brojčanih pitanja i drugih vrsta. Nastavnik može omogućiti višestruko rješavanje i predaju testa, pri čemu pitanja i odgovori mogu biti uvršteni slučajnim odabirom iz baze pitanja. Svaki pokušaj automatski se ocjenjuje, a nastavnici mogu odlučiti žele li studentima dati povratne informacije i/ili prikazati točne odgovore nakon što student odgovori na pitanje ili preda test.

Testovi se mogu koristiti za:

- pismenu provjeru znanja
- kraće provjere znanja vezane uz građu obrađenu na satu/predavanju
- vježbanje za pravu pismenu provjeru znanja (korištenjem starih pitanja)
- samoprocjenu studenata"

Učenici odmah nakon rješavanja (naravno, ako smo takva pitanja postavili) mogu dobiti povratnu informaciju. Na taj ih način možemo i dodatno poučavati.

68

 $\bigoplus$ 

Kroz predviđene odgovore možemo ponuditi povratnu informaciju koja će se pojaviti za točno određeni odgovor, bio on točan ili netočan. Tako običan kviz postaje vrlo moćan alat u poučavanju.

⊕

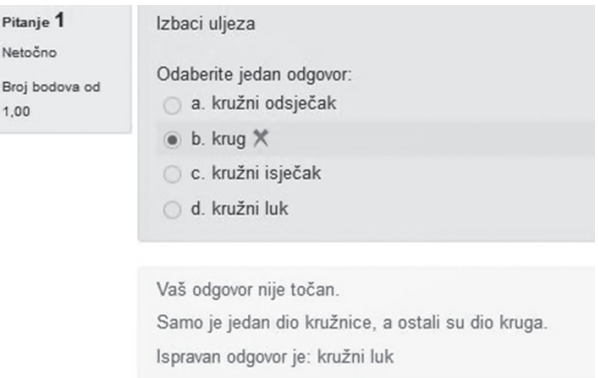

*Slika 6. (Jedan primjer pitanja i povratne informacije)* 

Trenutna povratna informacija nakon riješenog zadatka (kviza) pokazala se iznimno korisnom i motivirajućom u vježbanju i ponavljanju nastavnih sadržaja, bilo kroz kviz ili dinamične uratke gdje se zadatci generiraju slučajnim odabirom tako da učenici moraju raditi samostalno (npr. ponavljanje odnosa veličine središnjeg i obodnog kuta).

Svakako moram napomenuti da rad uz e-učionicu nije isključivo rad na računalu. Najbolji rezultati dobiju se kada se rad rukama (bilježnica, šestar, trokuti i konkretni materijali) upotpuni radom na računalu, što smo mogli najbolje vidjeti na istraživanju opsega kruga.

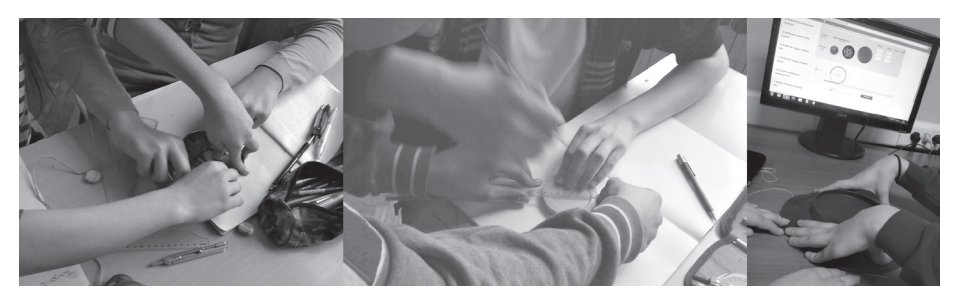

*Slika 7. (Mjerenje opsega i promjera raznih materijala kružnog oblika.)* 

Učenici su dobili konkretne materijale kružnog oblika (čepove, CD-e, poklopce, tanjure i sl.). Zadatak je bio u manjim grupama ili parovima uz pomoć špage i ravnala izmjeriti opseg i promjer dobivenog predmeta. Nakon toga rezultate je trebalo upisati u predviđenu tablicu i izračunati količnik opsega i promjera. Zatim smo to mjerenje upotpunili mjerenjem u digitalnom uratku gdje su rezultati bili precizniji.

Poucak 69.indd 69 14.3.2017. 7:41:19

 $\bigoplus$ 

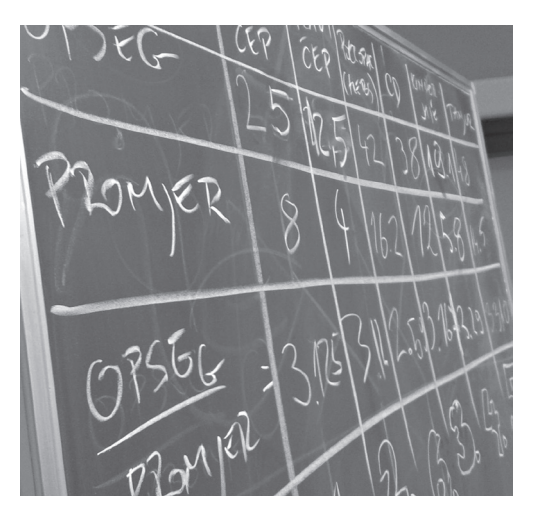

*Slika 8. (Rezultati na ploči) Slika 9. (Mjerenje opsega* 

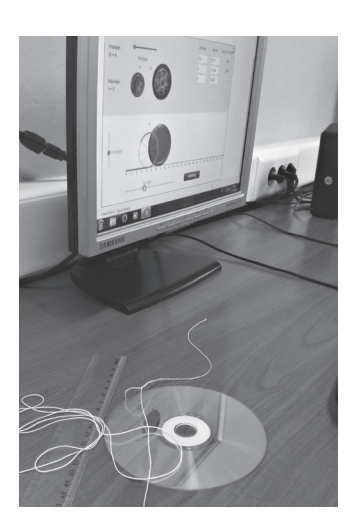

*digitalnim uratkom)* 

I na kraju, nakon korištenja raznih konkretnih materijala i digitalnih uradaka mogli smo provesti kvalitetnu raspravu. Koja je grupa bila najpreciznija u mjerenju i zašto? Uvesti pojam broja π i opsega kruga na ovakav način bilo je iznimno zanimljivo, dinamično i korisno.

⊕

Dinamičnost i raznolikost nastavnog procesa vodi do bolje i kvalitetnije nastave. Ako planiramo raditi s digitalnim materijalima, bitno je imati dobro osmišljen i kvalitetan digitalni materijal. Tehnologiju nikako nije potrebno uključiti u svaki nastavni sat, no ne možemo je isključiti ni zanemariti jer je dio današnjeg svijeta. Danas se često vode rasprave o tome treba li i koliko tehnologije uvoditi u škole. Također možemo vidjeti medijske natpise kako je tehnologija čaroban štapić za obrazovanje te kako će škole biti bolje budu li učenici imali tablete ili računala. Kao suprotnost iskaču i vijesti o tome kako učenicima treba više rada rukama i kako treba zabraniti ili minimalizirati tehnologiju u razredu. Mislim da niti jedan put nije dobar. Stara je istina da žica na gitari ne svira dobro kad je previše zategnuta niti kad je previše opuštena. Tehnologija je dio današnjega svijeta i treba biti u određenoj količini prisutna u školama. To je samo još jedan alat u nizu, doduše vrlo moćan alat koji postaje čaroban štapić tek u rukama i umu kreativnog učitelja.

## **Literatura:**

- 1. Kurnik, Z. (2008.), Istraživačka nastava. Matematika i škola, god X, br 47, str. 52-59.
- 2. Moodle online pomoć

◈